## **Battery Report**

Most supported wireless devices are designed to report their battery levels to the system. You can check on the battery levels from any Internet-connected computer through the Online Care Portal. You should check this battery report often to know when device batteries need replacement.

## How to Run the Battery Report

- Open the <u>Care Menu</u> from the <u>Online</u> Care Portal.
- 2. Click the "Settings" button.
- 3. Click the "Devices" link.
- 4. Click the "Battery Report" button.

The Battery Report is automatically updated once daily. You can click the "Refresh" button to force the report to update.

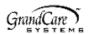

## **Battery Report 314-000416** 2012-May-21 11:24 pm Out of 3 devices, 1 need attention Device Description Status Medication DEVICE 104 Device not checked in Medication Kitchen Pill Box 4 hours 50 minutes DEVICE 102 Blood Pressure Cuff OK (65%) BP Cuff DEVICE 101 Weight Scale OK (51%) Weight Scale Close Refresh

## Understanding the Report

- If the batteries are dead, the status message displays in red, and shows how long it has been since the device has
  reported in to the system.
- Some devices provide their exact battery levels. When the batteries are good, those devices will have the status
   "OK" plus the battery's current level.
- Some devices don't provide their exact level. Those devices only show "OK" when the batteries are still good.
- A few devices don't provide their battery levels at all. Those devices have a status of "Not checked."

<sup>\*</sup> Battery Report - With one device that needs new batteries